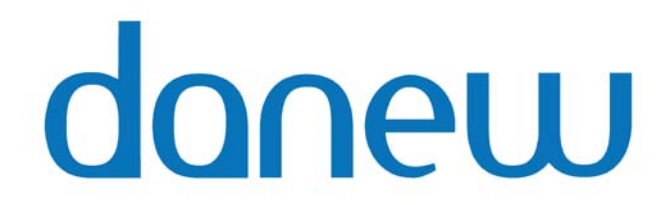

## GUIDE D'UTILISATION

# **MPD 20**

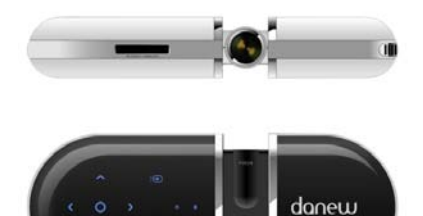

#### **ATTENTION**

- 1. Pour réduire le risque d'électrocution, n'essayez jamais d'ouvrir le boîtier. Il n'y a, à l'intérieur, aucune pièce que vous pouvez remplacer vous-même. Contactez le support technique afin d'être mis en relation avec un personnel qualifié. Débranchez l'appareil de la prise murale avant l'entretien de l'appareil, ainsi que pendant une période d'inutilisation prolongée.
- 2. Le fabricant ne peut être tenu pour responsable de tout dommage causé par un changement ou une modification du produit effectuée sans son autorisation.

#### **AVERTISSEMENT**

Pour réduire le risque d'électrocution, n'exposez jamais le mini projecteur à tout type de liquides ou d'humidité.

Merci de lire et suivre attentivement les consignes de sécurité avant d'utiliser votre nouveau projecteur. A défaut de se conformer aux consignes de sécurité, vous risquez de causer un incendie, d'être électrocuté, de subir des lésions corporelles ou tout simplement d'altérer le bon fonctionnement de l'appareil.

### **NOTES**

- 1. Merci de lire entièrement les consignes de sécurité avant la première utilisation
- 2. Gardez ces instructions à portée de main pour une future utilisation
- 3. Respectez tous les avertissements
- 4. Suivez toutes les instructions
- 5. N'utilisez pas ce mini projecteur à proximité d'une source liquide
- 6. Nettoyez-le uniquement avec un chiffon sec
- 7. Ne bloquez aucune ouverture de ventilation. Maintenez l'appareil dans de bonnes conditions de ventilation. Ne mettez jamais l'appareil dans un

lit, un canapé ou un quelconque objet qui pourrait bloquer la ventilation. Respectez l'utilisation conseillée par le fabricant

- 8. N'installez jamais l'appareil à côté de sources de chaleur telles qu'un radiateur, un convecteur électrique, une cheminée
- 9. Lisez, respectez et suivez toutes les instructions afin de garantir une installation sécurisée et une connexion optimale du mini projecteur
- 10. Protégez le cordon d'alimentation afin qu'il ne soit pas piétiné ou tordu, notamment au niveau des connecteurs du mini projecteur
- 11. Utilisez uniquement les accessoires recommandés par le fabricant<br>12. Utilisez uniquement le trépied conseillé par le fabricant ou vendu av
- 12. Utilisez uniquement le trépied conseillé par le fabricant ou vendu avec le projecteur. Si vous mettez l'appareil sur une tablette à roulette, assurez-vous de bien déplacer les deux éléments en même temps afin d'éviter les blessures en cas de chute
- 13. Débranchez le projecteur pendant les orages ou lors de longue période d'inutilisation
- 14. Confiez toute réparation à un personnel qualifié, notamment si l'appareil ne fonctionne pas correctement. Une réparation est nécessaire si le projecteur a été endommagé de quelque façon que ce soit, et notamment si le cordon d'alimentation ou les connecteurs ont été détériorés. Même chose si un liquide a été renversé sur le projecteur, si un objet est tombé dessus ou encore si l'appareil a été exposé à la pluie ou l'humidité.

**Note: Ne regardez pas directement dans l'objectif si la lampe est allumée.**

*Les images et photos de ce manuel sont présentées à titre d'exemple, elles peuvent différées de la réalité.*

#### **Utilisation de la batterie**

Votre mini projecteur est livré avec une batterie au lithium polymère rechargeable. Veillez à charger complètement la batterie avant la première utilisation. Le temps de charge est habituellement de 5 à 6 heures. Une batterie chargée complètement vous garantit plus ou moins 2 heures d'utilisation suivant les médias utilisés. Si vous ne comptez pas utiliser la batterie pendant un certain temps, nous vous conseillons de la charger complètement avant de la stocker.

#### **Conditions d'utilisation de la batterie rechargeable**

- Maintenez d'excellentes conditions de ventilation autour du produit pour éviter la surchauffe. N'installez jamais le projecteur sur un lit, un canapé ou tout autre environnement qui pourrait bloquer la ventilation de l'appareil
- $\triangleright$  Ne court-circuitez jamais les bornes de la batterie
- $\geq$  Le voyant s'allume en rouge pendant le temps de charge puis passe au vert lorsque la charge est terminée
- Lorsque la batterie est faible, l'indicateur de faible puissance apparaîtra sur l'écran. Le projecteur s'éteindra automatiquement quelques minutes plus tard

# **Sommaire**

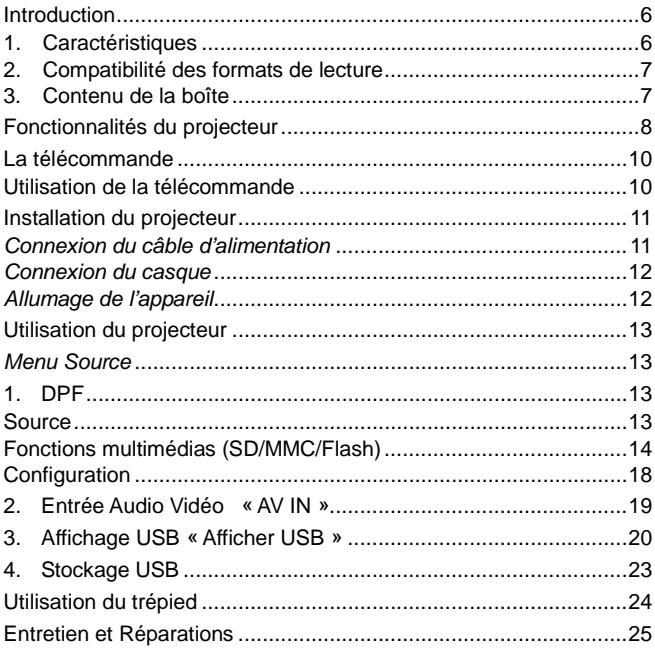

# <span id="page-5-0"></span>**Introduction**

Vous venez d'acheter un mini projecteur incluant un port pour une carte SD, toutes nos félicitations. Ce mini projecteur est spécialement conçu pour les ordinateurs mobiles. Grâce à la technologie LCOS, il projette des images claires et nettes de sources différentes (USB, AV IN, Carte mémoire). Le projecteur est facile à connecter, simple à utiliser et à entretenir, et pratique à transporter.

Avant d'utiliser votre appareil pour la première fois, veillez à lire attentivement ce manuel et conservez-le en cas de besoin dans le futur. Ce manuel vous guidera dans la découverte d'un grand nombre de fonctionnalités très utiles au quotidien et fera de votre projecteur un compagnon essentiel.

### <span id="page-5-1"></span>**1. Caractéristiques**

Touches sensitives rétro éclairées et lentille avec la technologie LCOS

- Compatible avec les formats de cartes SD (Secure Digital) et MMC (Multimedia Card)
- Affiche l'écran du PC via un câble USB
- Supporte l'entrée CVBS (RCA)
- Permet de visionner les photos, écouter la musique et regarder des vidéos.
- Auto verrouillage du rétro éclairage grâce à la désactivation du volet coulissant pendant la projection
- Archive les fichiers multimédias dans la mémoire intégrée

## <span id="page-6-0"></span>**2. Compatibilité des formats de lecture**

#### **Compatible vidéo:**

 **Format** : AVI / RMVB / RM / MP4 **Codec:** MPEG-4 / DivX-4 / DivX-5 / DivX-6 / XviD / RealVideo-3 / RealVideo-4

#### **Compatible Audio:**

-- MP3 / RA: Cooker/AAC / LC AAC,HE AAC,MP2,PCM,AC3

#### **Format + Codec**:

 -AVI (MPEG-4/MJPEG + MP3/LC AAC/HE AAC/MP2/PCM/AC3) -MP4 (MPEG-4 + MP3/LC AAC/HE AAC/MP2/PCM/AC3) -Max. bit-rate: 3 Mbps -RMVB/RM (RV + RA)

Max. bit-rate: 1.2 Mbps Max. résolution: 720\*480@30fps Compatibilité audio: MP3, WMA Compatibilité photo: JPEG

## <span id="page-6-1"></span>**3. Contenu de la boîte**

Mini projecteur Alimentation de la batterie Manuel d'utilisation Câble AV Câble USB Trépied Télécommande

# <span id="page-7-0"></span>**Fonctionnalités du projecteur**

### **Vue de face**

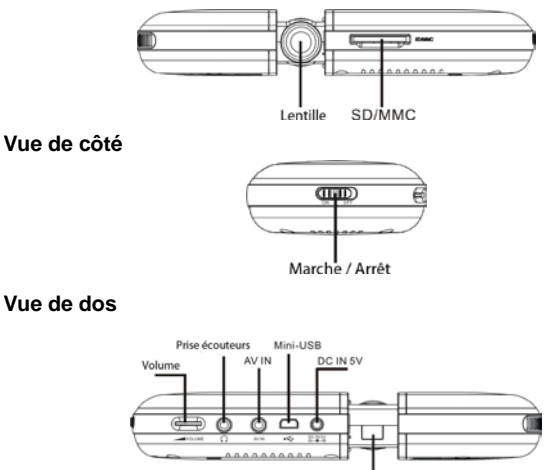

Récepteur infrarouge télécommande

**Vue de dessous**

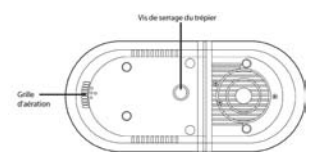

## **Panneau de commandes Utilisation des touches sensitives:**

- 1. Appuyez sur la touche que vous souhaitez activer, le rétro éclairage vous confirme alors votre sélection
- 2. Appuyez de nouveau sur la touche pour activer la fonctionnalité souhaitée

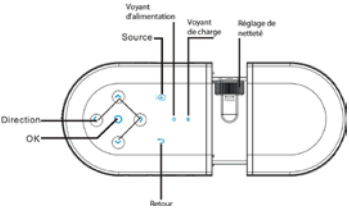

3. Le rétro éclairage n'est plus actif lorsque l'appareil se met en veille, soit après 15 secondes d'inactivité

#### **A propos de l'objectif**

Quand l'image n'est pas nette, vous pouvez l'améliorer en réglant l'objectif afin d'ajuster correctement la distance entre l'image projetée et la lentille.

## **Précautions à prendre**

- Ne regardez pas directement la lentille de projection lorsque la lampe est allumée. La lumière vive peut nuire à votre vision.
- Ne pas obstruer les grilles de ventilation du projecteur.
- Limiter le flux d'air peut causer une surchauffe de l'appareil et par conséquent son arrêt. Si cela arrive, vous devez attendre quelques minutes avant de le rallumer.
- Manipulez le projecteur comme vous le feriez pour tout produit fragile contenant des composants en verre. Faîtes particulièrement attention de ne pas le laisser tomber.

• Evitez de laisser le projecteur exposé en plein soleil ou en plein froid pendant de longues périodes de temps. Si cela arrive, laissez-lui le temps de s'acclimater à la température ambiante avant de l'utiliser.

## <span id="page-9-0"></span>**La télécommande**

**1. Touche Source** Appuyer pour entrer dans le menu. **2. touche Retour**

Retourner dans le menu précédent.

- **3. Touche Direction**
- **4. Touche OK** Appuyez pour confirmer la sélection.

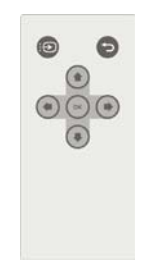

## <span id="page-9-1"></span>**Utilisation de la télécommande**

Pointez la télécommande vers le capteur du projecteur sans excéder une distance de 5 mètres et en respectant un angle de 60 degrés. Evitez tout obstacle entre la télécommande et le capteur.

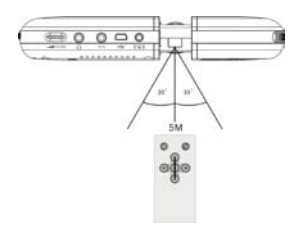

#### **Avertissement :**

- Une utilisation incorrecte de la pile peut causer une surchauffe, une explosion ou une inflammation, entraînant un incendie ou des blessures corporelles. Une fuite dans la pile peut endommager la télécommande.
- > N'exposez pas la télécommande à une source de lumière directe.<br>→ N'essavez jamais de recharger désassembler déformer ou ch
- N'essayez jamais de recharger, désassembler, déformer ou chauffer la pile.
- $\triangleright$  Ne mettez pas la pile au contact du feu ou de l'eau.
- Remplacez immédiatement la pile lorsqu'elle est usagée.
- $\geq$  Lorsque la télécommande n'est pas utilisée pendant une longue période. nous vous conseillons d'ôter la pile.

# <span id="page-10-0"></span>**Installation du projecteur**

## <span id="page-10-1"></span>*Connexion du câble d'alimentation*

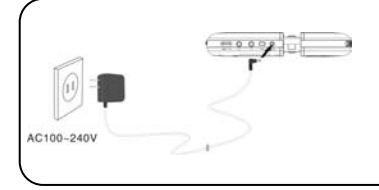

L'adaptateur secteur (fourni avec le projecteur) peut être différent que celui représenté sur cette photo. Utilisez celui qui est compatible avec votre prise de courant.

## <span id="page-11-0"></span>*Connexion du casque*

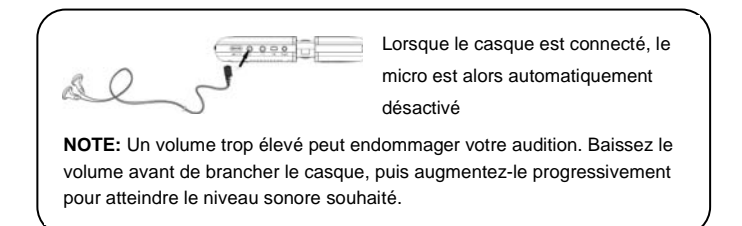

## <span id="page-11-1"></span>*Allumage de l'appareil*

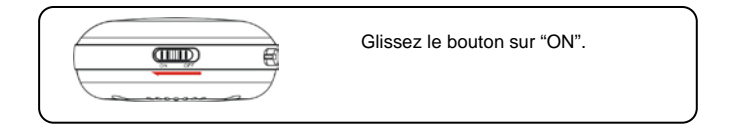

## <span id="page-12-0"></span>**Utilisation du projecteur**

Sauf indication contraire, toutes les commandes décrites sont disponibles.

## <span id="page-12-1"></span>*Menu Source*

Une fois les branchements effectués, allumez le produit – touche « ON » - puis faîtes coulisser le capot. Afin d'obtenir une image nette sur le mur ou l'écran, il vous suffit de régler l'objectif afin d'ajuster la distance focale.

Appuyez sur  $\bigcirc$  pour entrer dans le menu ci-dessous

Une fois dans le menu, sélectionnez la source d'entrée souhaitée puis appuyez sur  $\bigcirc$  pour la confirmer.

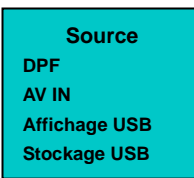

## <span id="page-12-2"></span>**1. DPF**

Sélectionnez DPF pour accéder au menu d'accueil (cf. photo ci-contre). Si vous avez inséré une carte mémoire, l'icône correspondante s'éclairera, vous pourrez alors sélectionner ce que vous souhaitez visionner. Dans le menu, appuyez sur **< >** pour sélectionner *SD* et accéder au

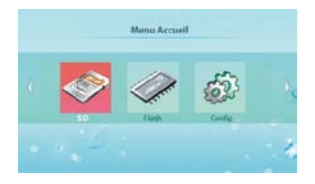

sous-menu (cf. photo ci-dessous). Ou appuyez sur **< >** pour sélectionner *Config* et accéder au menu de configuration; ou encore appuyez sur **BACK** pour retourner au menu précédent.

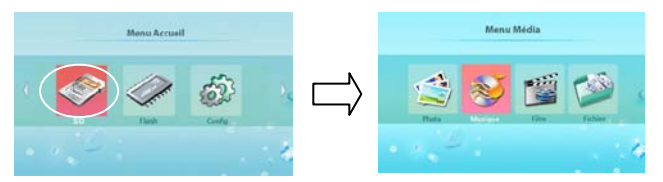

Dans le menu d'accueil, sélectionnez la mémoire une fois que vous avez inséré la carte, puis appuyez sur  $\bigcirc$  pour entrer dans le menu comme présenté ci-dessus.

### <span id="page-13-0"></span>**Fonctions multimédias (SD/MMC/Flash)**

## **Regardez des photos**

#### *Affichage en miniatures*

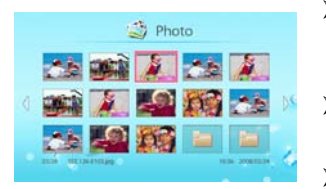

- Si vous souhaitez mettre sur pause quand un diaporama défile, appuyez sur **Q** pour retourner à l'affichage en miniatures
- Utilisez les touches **< >** pour naviguer à travers les photos miniatures

Pour afficher une seule photo, il vous

suffit de la sélectionner puis d'appuyez sur  $\bigcirc$ 

#### *Diaporama*

Pour démarrer un diaporama à partir d'une photo en mode miniature, appuyez sur  $\overline{Q}$ : pour démarrer un diaporama à partir d'une photo sur un fichier, appuyez sur  $\bigcirc$ ; appuyez sur  $\bigwedge$  V pour sélectionner la précédente/prochaine photo; réglez le contrôle du volume pour ajuster le niveau sonore.

Pour accéder à des fonctions supplémentaires, appuyez sur  $\bigcirc$  pour entrer dans le menu suivant.

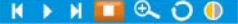

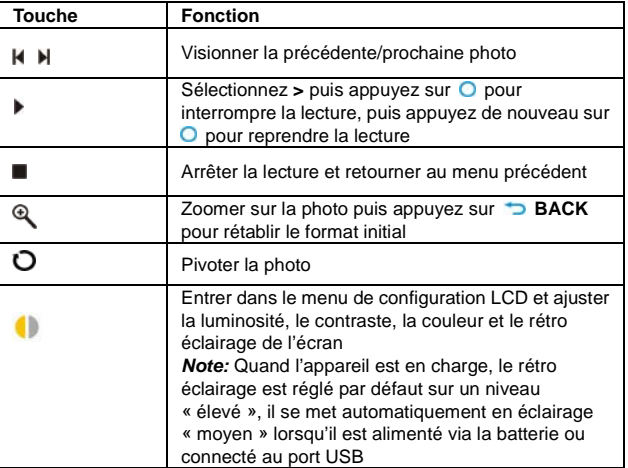

## **Ecouter de la musique**

Avant de pouvoir écouter de la musique, vous devez d'abord charger vos fichiers musicaux sur la carte mémoire que vous allez utiliser. Appuyez sur ∧ ∨ pour sélectionner la chanson souhaitée puis appuyez sur O pour démarrer la lecture du morceau. Pour régler le volume de la musique, appuyez sur **Volume Control.**  Pendant la lecture, appuyez sur  $\bigcirc$  pour accéder au menu suivant (cf. photo ci-dessous):

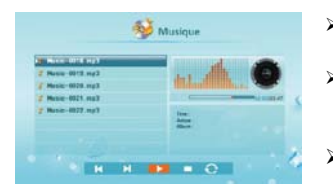

- $\triangleright$  Sélectionnez **pour la pour écouter** la précédente/prochaine chanson
	- Pour mettre sur pause, sélectionnez **un** puis cliquez de nouveau dessus pour reprendre la lecture
	- Pour réécouter la chanson, sélectionnez **B**

**Note:** Afin d'économiser la batterie, vous pouvez fermer le capot coulissant pendant que vous écoutez la musique.

## **Regarder des vidéos**

La fonction vidéo de ce projecteur est compatible avec les formats suivant (cf. page 7):

 Motion JPEG: le format vidéo utilisé par la plupart des caméras numériques.

- $\diamond$  MPFG 1/2
- $\diamond$  MPFG 4
- $\Leftrightarrow$  AVI

![](_page_15_Picture_12.jpeg)

## **Fichier**

Pour accéder au fichier de la mémoire flash intégrée, appuyez sur **< >** pour sélectionner « Fichier » puis appuyez sur  $\bigcirc$  (cf. photo ci-dessous):

Dans le menu, appuyez sur ∧∨pour choisir l'élément souhaité, le curseur va alors se déplacer dessus et afficher des informations détaillées sur le fichier ; appuyez alors sur > pour confirmer votre sélection puis sur **O** pour accéder au menu ci-dessous.

![](_page_16_Picture_3.jpeg)

## *Copie*

Appuyez sur **>** pour choisir le fichier souhaité, une marque va apparaître pour valider votre sélection, il vous suffit alors de confirmer « COPIER » pour copier le fichier sur la mémoire flash/MMC/SD si vous avez inséré une autre carte mémoire.

### *Suppression*

Appuyez sur  $\bigcirc$  pour choisir le fichier à supprimer, une marque va apparaître pour valider votre sélection, il vous suffit alors de confirmer « SUPPRIMER » pour supprimer le fichier.

**Note:** S'il se passe quoique ce soit pendant l'opération, assurez-vous que:

- $\diamond$  La mémoire n'est pas protégée en écriture
- $\Diamond$  Il y a suffisamment d'espace sur votre carte mémoire
- $\Diamond$  Ne retirez jamais la carte mémoire pendant une copie

## <span id="page-17-0"></span>**Configuration**

Sélectionnez *Config* puis appuyez sur **O** pour accéder au menu de

configuration (cf. photo ci-dessous):

![](_page_17_Picture_7.jpeg)

#### **Diaporama**

#### *Vitesse du diaporama*

Sélectionnez cette fonction afin de choisir le temps pendant laquelle la photo restera à l'écran avant de passer à la suivante.

#### *Mode diaporama*

Sélectionnez cette fonction afin de définir le style de transition entre les photos du diaporama.

#### *Affichage*

Sélectionnez cette fonction afin de choisir le style du diaporama à regarder.

#### **Langue**

Utilisez cette option pour configurer la langue du système (à partir de l'écran Affichage).

#### **LCD**

*Luminosité* Appuyez sur ∧∨pour régler la luminosité de l'écran. *Contraste* Appuyez sur ∧∨pour régler le contraste de l'écran. *Couleur* Appuyez sur ∧∨pour régler la couleur de l'écran. **Economiseur d'écran**

Utilisez cette option pour sélectionner le type d'économiseur d'écran que vous souhaitez, puis appuyez sur  $\bigcirc$  pour confirmer votre sélection.

*Note: Au bout de 5 minutes d'inactivité, l'économiseur d'écran s'affiche automatiquement.* 

#### **A propos**

Ce menu est dédié à des informations détaillées sur le système.

### **Par défaut**

Utilisez cette option pour réinitialiser par défaut la configuration de l'appareil.

## <span id="page-18-0"></span>**2. Entrée Audio Vidéo « AV IN »**

![](_page_18_Figure_9.jpeg)

AV SIGNAL SOURCE

Le projecteur prend en charge le signal d'entrée AV et reconnaît automatiquement les systèmes PAL et NTSC. Utilisez un câble audio-vidéo pour connecter le projecteur à une source extérieure comme un lecteur de DVD ou un magnétoscope. Une fois connecté, sélectionnez "AV IN" dans le menu source. .

## <span id="page-19-0"></span>**3. Affichage USB « Afficher USB »**

Cette touche permet d'afficher l'image de votre ordinateur.

Tout d'abord, sélectionnez *« Stockage USB »* dans le menu « *Source* » puis connectez le projecteur à votre ordinateur via le câble USB ;

![](_page_19_Picture_3.jpeg)

Ensuite, double cliquez sur le « Poste de travail » de votre ordinateur. Si vous n'avez pas installé le logiciel, vous devez double cliquer sur l'icône « UV Tool » afin de l'installer manuellement. (un lecteur de CD ROM apparaitra dans votre poste de travail vous permettant d'installer le pilote)

Suivez les étapes suivantes pour installer le logiciel "UV Tool":

**Note:** 

- Merci de désactiver votre logiciel anti-virus ou pare-feu afin de garantir une installation correcte du logiciel "UV TOOL".
- Le logiciel doit être installé en mode **"Stockage USB".**

### **Installation**

1. Double cliquez sur l'icône UVInstaller v.... **Pour ouvrir** une fenêtre du menu comme ci-dessous:

![](_page_20_Picture_2.jpeg)

2. Cliquez sur "I Agree" pour entrer dans le menu:

Après avoir donné votre accord, une nouvelle fenêtre va apparaître à l'écran, il vous suffit de cliquer sur « OK » pour continuer.

**Note:** Pendant l'installation, un écran noir va s'afficher sans aucune répercussion sur le bon fonctionnement de votre ordinateur.

3. Pour finir, une dernière fenêtre va apparaître. Cliquez sur « Oui » et redémarrez votre ordinateur. Ensuite l'icône s'affichera sur votre ordinateur, signe que l'installation est terminée.

**Note:** Le logiciel pré installé ne peut pas être mis à jour automatiquement. Une fois que vous téléchargez ou obtenez une nouvelle mise à jour, veillez à désinstaller la précédente puis effectuer les opérations de réinstallation décrites ci-dessus.

## **Utilisation**

Une fois l'installation terminée, appuyez sur la touche  $\bigotimes$  du projecteur pour entrer dans le menu source puis appuyez sur ∧∨ pour sélectionner le mode *"Afficher USB".*

Après quelques secondes, vous allez voir l'image de votre ordinateur projetée sur l'écran. Vous pourrez alors choisir les spécifications de l'écran dans le menu "Affichage" du logiciel "UV Tool".

#### **Note:**

• L'utilisation d'un logiciel anti-virus ou d'un pare-feu combinée à l'insertion d'un câble USB peut influer sur le délai d'affichage de l'image sur votre ordinateur pour atteindre environ 10 secondes. Afin d'éviter ce désagrément, nous vous conseillons de désactiver votre anti-virus ou pare-feu le temps de la projection.

#### **Configuration de l'image**

*Plein écran***:** Pour afficher en plein écran

*Zone d'affichage***:** Pour déplacer la zone de projection, sélectionnez « Pan » et sélectionnez, avec votre souris, l'emplacement initial puis faîtes glisser le cadre sur l'emplacement d'affichage souhaité.

*Double écran*: Pour que le projecteur devienne un affichage supplémentaire de votre ordinateur.

*Lecture vidéo***:** Accéder à la lecture vidéo en toute facilité. Cliquez sur « Parcourir » pour sélectionner le fichier puis visionnez votre vidéo grâce aux fonctions suivantes :

Lecture/Pause; Stop; Prochain; Précédent; Retour rapide; Avance rapide.

#### **Périphérique**

#### *Qualité de la vidéo*

Pour définir la qualité de la vidéo entre « Présentation, Film ou Données ».

## *Options (par défaut)*

#### *Langue*

Dans la fenêtre « UV Tool », vous pouvez choisir la langue.

## **Aperçu**

Pour pré visualiser la région de votre écran qui sera projeté par l'appareil

## <span id="page-22-0"></span>**4. Stockage USB**

Cette fonctionnalité est utilisée pour permettre le transfert de fichier entre votre ordinateur et la mémoire interne du projecteur.

Une fois les câbles connectés correctement (cf. schéma ci-dessous), l'écran affichera le message « Connecté au PC ».

![](_page_22_Picture_11.jpeg)

Vous pouvez visionner des fichiers stockés dans le projecteur à partir de votre ordinateur. Ainsi le vidéoprojecteur se comporte comme une clef de stockage USB

#### **Note:**

- 1. Nous vous recommandons de connecter les deux ports USB pendant l'utilisation, l'un est dédié à la réception du signal source, l'autre est dédié à la batterie.
- 2. Merci de ne jamais copier de fichiers propriétaires dans la mémoire flash sinon le système va les considérer comme des fichiers illégaux et, afin de prévenir le système contre les virus, les détruire automatiquement, il vous préviendra d'attendre la vérification des fichiers avant d'arrêter la connexion avec l'ordinateur. Une fois la connexion terminée, si vous formatez la mémoire flash sur votre ordinateur, les paramètres de configuration vont être réinitialisés par défaut, par conséquent, vous devez réinitialiser la configuration par vous-même avant de débrancher les câbles.

# <span id="page-23-0"></span>**Utilisation du trépied**

Afin d'avoir la meilleur image possible à partir du projecteur, vous pouvez choisir d'utiliser le trépied fourni. Dans ce cas, il vous suffit simplement de visser solidement le projecteur au trépied grâce au pas de vis sur le panneau inférieur du projecteur (cf. schéma ci-dessous):

![](_page_24_Figure_0.jpeg)

# <span id="page-24-0"></span>**Entretien et Réparations**

## **Informations techniques**

- 1. Votre mini projecteur est un appareil électronique sophistiqué. Ne le laissez pas tomber ou ne le soumettez pas à de fortes secousses ou vibrations.
- 2. Evitez de placer votre mini projecteur à proximité de zone à forte humidité ou de l'exposez à des sources liquides.
- 3. Le couvercle est en plastique et peut facilement être endommagé. Evitez d'utiliser des objets pointus dessus ou à proximité.
- 4. Utilisez uniquement un chiffon doux et sec pour nettoyer la lentille de l'objectif.

## **Questions / Guide de dépannage**

Cette section propose quelques dépannages aux problèmes que vous pourriez rencontrer lors de l'utilisation du projecteur. Malgré les informations qui suivent, si vous n'arrivez pas à résoudre votre problème, merci de ne jamais démonter l'appareil vous-même et de l'expédier immédiatement au service après-vente.

#### **1. Question: Que dois-je faire si l'appareil ne répond pas alors qu'il est sous tension?**

**Réponse :** Assurez-vous que l'appareil est correctement relié à une source d'alimentation. Ensuite éteignez-le, reconnectez la batterie, puis rallumez-le.

#### **2. Question: Pourquoi la carte mémoire n'est pas reconnue?**

**Réponse:** La carte mémoire est peut être insérée à l'envers ou pas suffisamment poussée. Essayez de réinsérer la carte mémoire correctement. Si la carte ne peut toujours pas être lue, éteignez votre appareil puis rallumez-le de nouveau.